# **HUBAG: Üç Boyutlu Hareket Analizi Yazılımı** HUBAG: Three Dimensional Movement Analysis Software

Araştırma Makalesi

#### **Serdar ARITAN, Murat ÇİLLİ, Arif Mithat AMCA**

Spor Bilimleri ve Teknolojisi Yüksekokulu, Hacettepe Üniversitesi Biyomekanik Araştırma Grubu

#### **ÖZ**

 $\mathbf{B}$ u çalışmada biyomekanik araştırmalarda kullanılan konum-zaman ölçümlerine cevap vermeyi amaçlayan ve Windows işletim sisteminde MATLAB numerik ortamında çalışan verimli bir yazılım tasarlanmıştır. Geliştirilen yazılım yardımıyla üç boyutlu (3B) hareket analiz işlem basamakları 6 bağımsız modüle ayrılarak işlevsellik sağlanmıştır. Yazılım, kesme/eş zamanlama, sayısallaştırma, dönüşüm, filtreleme/yumuşatma, üç-boyutlu canlandırma ve raporlama modüllerinden oluşmaktadır. Bu modüller MATLAB'ın numerik ortamında tasarlanan grafik kullanıcı arayüzlerde çalışan bir seri m-dosyadan oluşmaktadır. Sonuç olarak HUBAG yazılımı akademisyenler ve kas-iskelet sistemlerini analiz etmek isteyen mühendisler ve hekimler için tasarlandı, ayrıca bu yazılım sporcuların tekniklerinin incelenmesi ve geliştirmesinde de spor bilimcileri tarafından kullanılabilir.

#### **A B S T R AC T**

This study aims to develop software that is addressing time-space measurements in biomechanics and efficient implementations of the systems under Windows operating system using the MATLAB. The software is a collection of functions for that attempt to ease the task of analysing biomechanics data by providing some core modular functionality. It includes the following modules; trimming/synchronising, digitising, filtering/smoothing, transformation, three-dimensional view and report. These modules consist of a series of m-files built on MATLAB's numeric computing environment. HUBAG software was designed for academics and engineers who want to build and analyse musculoskeletal systems. It is also useful for sports scientists who want to analyse and develop techniques of athletes.

**Anahtar Kelimeler** *Biyomekanik, Hareket Analizi, Kinematik, MATLAB.*

∽⊾

**Key Words** *Biomechanics, Movement Analysis, Kinematics, MATLAB.*

*Geliş Tarihi: 12.08.2010 Yayına Kabul Tarihi: 04.11.2010*

# **GİRİŞ**

1970'li yıllardan beri yakın-erimli fotogrametrik (close-range photogrammetry) metodlar biyomekaniksel hareket analizlerinin temelini oluşturmaktadır. Braune ve Fischer (1987) gibi biyomekaniğin öncüleri insan hareketi araştırmaları için yüksek hızlı fotografik yöntemler önermiş gelişen sayısal elektronik ve bilgisayar teknikleri ile beraber insan hareketlerinin incelenmesi için yeni ufuklar açılmıştır.

Tüm fotogrametrik veri toplama sistemleri ister sinematografik isterse optoelektronik veya röntgenografik olsun elde edilmek istenen verileri 2 boyutlu (2B) alıcı yardımıyla kaydederler. Ancak insan hareketi genelde bir düzlem yerine 3 boyutlu (3B) bir uzayda gerçekleşir. Hareket analizi için gerekli olan 3B uzaysal konum bilgisini elde edebilmek için ilgilenilen hareketin en az eşzamanlı 2 farklı görüntüsüne gereksinim vardır. Bu iki farklı görüntüden 3B uzaysal konum bilgisine geçiş Abdel-Aziz ve Karara'nın (1971) Doğrudan Doğrusal Dönüşüm (DDD) (Direct Linear Transformation) yöntemini geliştirmesiyle sağlanmıştır. Görüntü ile uzaysal konum arasındaki matematiksel ilişkiyi eşleyen DDD yönteminde bilinen en az 6 uzaysal kontrol noktalarına göre görüntü kalibrasyonu gerçekleşmektedir. Günümüzde bir çok ticari yazılım bu matematiksel dönüşüm metodunu uygulayarak 2B görüntülerden 3B uzaysal konum bilgilerini elde etmektedir (SIMI Reality Motion Systems; Qualisys; Oxford Metrics Group).

Günümüzde teknoloji geliştiren bilim insanları, mühendisler ve araştırmacılar, fikirlerini hızlıca uygulayabilmek, analiz ve uygulama geliştirme zamanlarını en aza indirgemek için MATLAB (The Mathworks Inc., Natick, MA, ABD) kullanmaktadırlar. MATLAB, zengin matematiksel işlemleriyle, veri analizi ve işleme yeteneğiyle, hızlı görselleştirme olanaklarıyla ve son olarak kuvvetli bir programlama dili yapısıyla çok yönlü bir teknik hesaplama ortamıdır. MATLAB'ın açık kaynak kod yapısı, grafiksel kullanıcı ara yüzünü yaratma kolaylığı, araç kutularındaki çeşitlilikle problemlere hızlı ve kolay yoldan çözüm önerebilmesi ve hızlı algoritma geliştirme imkanı birçok araştırma laboratuvarını MAT-LAB kullanmaya yöneltmiştir (The Mathworks Inc.).

Bu çalışmada biyomekanik araştırmalarda kullanılan konum-zaman ölçümlerine cevap vermeyi amaçlayan ve Windows (Microsoft Corp., Redmond, WA, ABD) işletim sisteminde MATLAB numerik ortamında çalışan verimli bir yazılım tasarlanmıştır. Geliştirilen yazılım yardımıyla 3B hareket analiz işlem basamakları bağımsız modüllere ayrılarak işlevsellik sağlanmıştır. Bu modüller MATLAB'ın numerik ortamında tasarlanan grafik kullanıcı ara yüzlerde çalışan bir seri m-dosyadan oluşmaktadır.

### **MATERYAL ve METOD**

HUBAG 3B hareket analizi yazılımı, hareket analiz sistemlerini oluşturan bağımsız temel basamaklara ayrılarak tasarlanmıştır. Bu tasarımlarda bilişim ergonomisinin, eşitlik, simetri, ardışıklık, uyuşma, bütünlük, orantı, sadelik, yoğunluk, ekonomiklik, düzen ve karmaşıklık gibi estetik ölçütleri göz önüne alınmıştır (Oliveira ve Stewart, 2006). HUBAG yazılımı kesme/eş zamanlama, sayısallaştırma, dönüşüm, filtreleme/yumuşatma, 3B canlandırma ve raporlama modüllerinden oluşmaktadır.

#### Kesme/Eş zamanlama (hbTrim)

Analizin yapılması için kayıtları yapılan görüntülerin ilk olarak bilgisayar ortamına aktarılması gerekir. Genelde bu aktarımlarda incelenecek hareketten daha uzun bir görüntünün aktarımı yapılır. Bu sebeple farklı uzunluklarda aktarımı yapılan görüntülerin eşlenmesi ve aynı uzunluklarda kesilmesi gerekir. Tasarlanan bu modül yardımıyla kullanıcı görüntülerde belirlenebilen ortak bir olayın görüntülerini işaretleyerek eş zamanlamayı yapar. Daha sonra her görüntü için analizi yapılacak kısmın başı ve sonu işaretlenerek kesme işlemi gerçekleştirilir ve görüntüler bir HUBAG proje dosyası olarak kayıt edilir.

#### Sayısallaştırma (hbDigitize)

Analizi yapılacak harekette ilgilenilen antropometrik noktalar görüntü üzerinde işaretlenerek sayısallaştırma işlemi gerçekleştirilir. Genelde bu noktalar harekete katılan eklemler olarak seçilmektedir. Sayısallaştırma modülünde işaretleme işlemi iki şekilde gerçekleştirilebilir; eğer görüntüler aydınlatma

ve arka plan kontrolü yapılmış bir ortamda yansıtıcı işaretler kullanarak kayıt edilmiş ise ilgilenilen bu noktalar yazılım tarafından otomatik olarak takip edilebilir, aksi takdirde bu noktaların kullanıcı tarafından işaretlenmesi istenir. İşaretleme işlemi ile her bir noktanın iki boyutlu koordinat bilgisi kayıt edilmiş olur. İşaretlenen nokta ya da noktalara ait bilgiler sürecin her hangi bir kısmında aktif görüntü karesi ya da tüm görüntü için tekrar düzeltilebilir. Ancak sayısallaştırma işlemine başlamadan önce kullanıcı tarafından bir model yaratılması gerekmektedir. Yaratılan bu modelde ne kadar noktanın sayısallaştırılacağı ve bu noktalardan hangi parçaların (segment–kol, ön kol, baş, gövde, ayak vb.) oluşturulacağı belirtilmelidir. Daha önce oluşturulmuş bir model dosyası bulunması halinde kullanıcı var olan model dosyasını yükleyebilmektedir.

Şekil 1' de sayısallaştırma modülünden bir ekran görüntüsü verilmiştir. Bu görüntüde kesme/ eş zamanlama modülünde yaratılan HUBAG proje

dosyasının seçilmesi ve oluşturulan model yardımıyla salto hareketine ait bir videonun sayısallaştırma görüntüsü yer almaktadır.

### Dönüşüm (hbTransform)

Kamera görüntülerinin sayısallaştırma işlemi tamamlandıktan sonra, bu modül yardımıyla, 2B görüntü düzlemindeki sayısallaştırılan koordinatlardan 3B uzay koordinatlarına dönüştürme işlemi yapılmaktadır. Bu işlem Abdel-Aziz ve Karara' nın (1971) DDD yönteminin uygulanmasıyla sağlanmıştır. Bu dönüşümün gerçekleşmesi için, her kamera görüntüsünden de görülebilen bir kalibrasyon kafesinin kayıt edilmiş olması ve kalibrasyon kafesi üzerinden konumları belli olan en az 6 kontrol noktasının sayısallaştırılması gerekir. Şekil 2'de dönüşüm modülünden bir ekran görüntüsü verilmiştir. Bu görüntüde kalibrasyon doğruluğunun temel testlerinden biri olan kontrol noktalarının yeniden yapılandırma (re-construction) işleminin çıktısı çu-

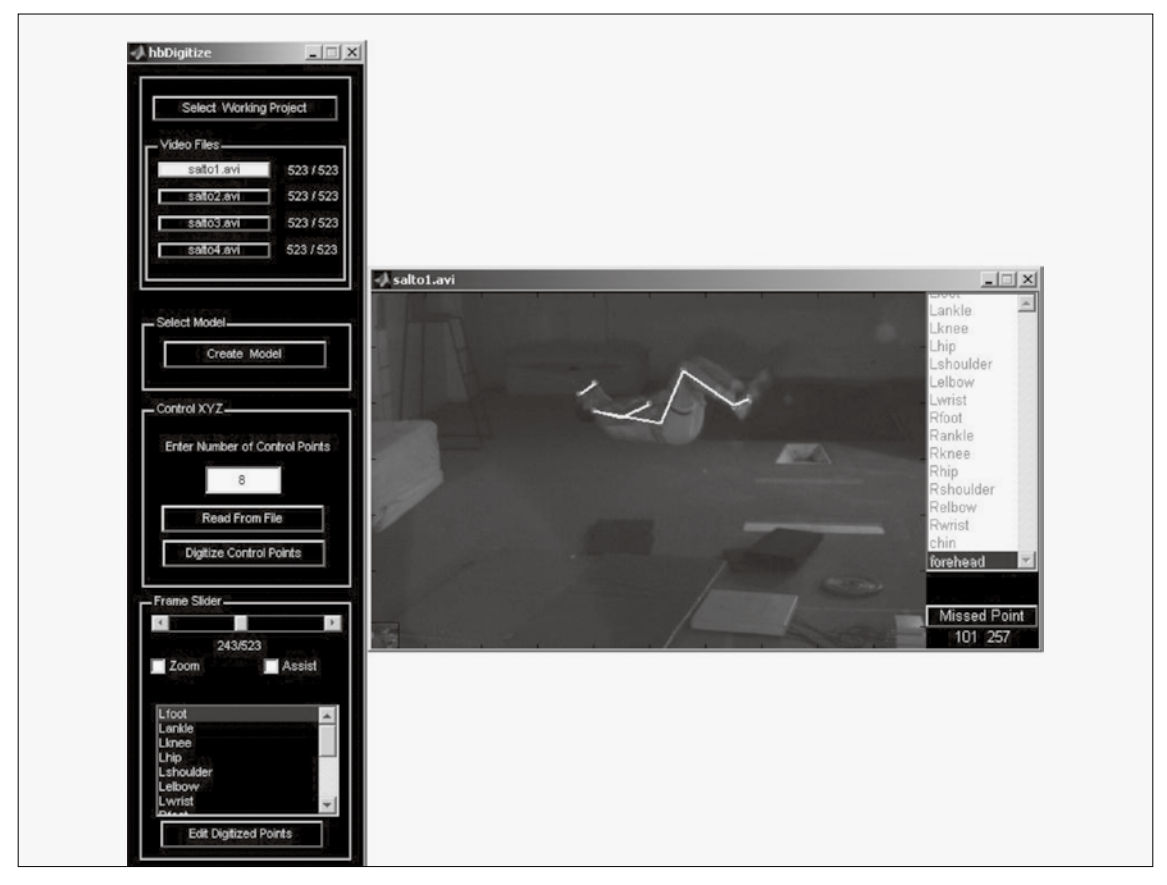

**Şekil 1.** HUBAG yazılımının sayısallaştırma modülünden (hbDigitize) bir ekran görüntüsü

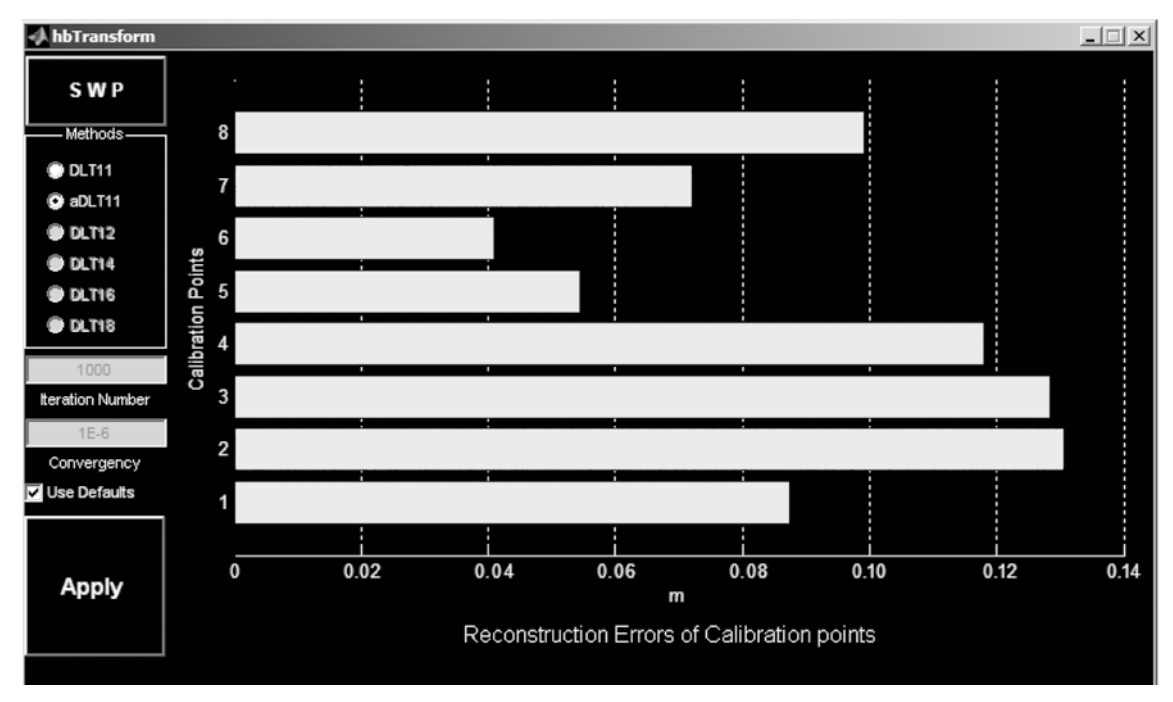

**Şekil 2.** HUBAG yazılımının dönüşüm modülünden (hbTransform) bir ekran görüntüsü

buk grafik olarak kullanıcıya sunulmuştur. Çubuk grafikler elde edilen DDD parametrelerinden oluşturulan kontrol noktalarının koordinatlarıyla gerçek konum koordinatları arasındaki hata miktarını göstermektedir.

## Filtreleme/Yumuşatma (hbFilter)

İster otomatik isterse de kullanıcının işaretlemesiyle sayısallaştırılsın hesaplanan 3B uzaysal konumlar yüksek frekansta gürültü içermektedir. Uzaysal konum bilgilerinde çok küçük olan bu düzensizlikler hız ve ivme hesaplamalarında katlanarak artarak kinematik değerleri etkilemektedirler (Allard ve diğ., 1995). Bu tür düzensizlikleri azaltmanın yollarından biri filtre veya yumuşatma tekniklerinin uygulanmasıdır (Savitzky ve Golay, 1964; Oppenheim ve diğ.,1999). Filtreleme/Yumuşatma modülünde bu ani değişimleri ortadan kaldırmak için alçak frekans geçiren Butterworth sayısal filtre veya Savitzky-Golay yumuşatma algoritmaları kullanıcı tarafından uygulanabilir. Uygulanan metodun etkileri konum verilerinin birinci türevi olan hız ve ikinci türevi olan ivme grafiklerinde de görülebilir. Böylece kullanıcı filtre için belirleyeceği kesmefrekansını veya yumuşatma için pencere genişliğini en uygun şekilde ayarlayabilecektir.

Bu modülde modelde tanımlanan antropometrik noktalar ve bu noktaların X-Y-Z koordinatları tek tek seçilip farklı parametrelerle filtrelenebileceği gibi tüm noktalara aynı filtre de uygulanabilir. Filtreli ve filtresiz veriler proje dosyasında ayrı ayrı tutulur ve proje dosyası sonradan tekrar bu modül ile açılarak uygulanan filtreler değiştirilebilir. Güç izgesi (Power spectrum) analizi, verilerin frekans dağılımlarını gözlemlemek ve uygulanacak filtre özelliklerini belirlemek için kullanılmaktadır (Oppenheim ve diğ., 1999). Ham verilerin ve filtreli verilerin power spectrum'ları bu modülde frekans-güç izgesi grafiği olarak kullanıcıya gösterilir. Böylelikle kullanılan metodun ve parametrelerin veri frekans içeriği üzerindeki etkileri kullanıcı tarafından analiz edilebilir.

Şekil 3'te analiz edilen salto hareketinde sol diz ekleminin X koordinatı filtrelenmektedir. Bu örnekte metod olarak Butterworth alçak geçirgen filtre tercih edilmiş ve filtrenin derecesi 2, kesme frekansı ise 10 olarak seçilmiştir. Şekilde üstte yer alan grafikte uygulanan filtrenin hız üzerindeki etkileri ham veri ile beraber görülmektedir. Alttaki grafikte ise ham ve filtreli verilerin frekans-güç izgesi grafiği yer almaktadır.

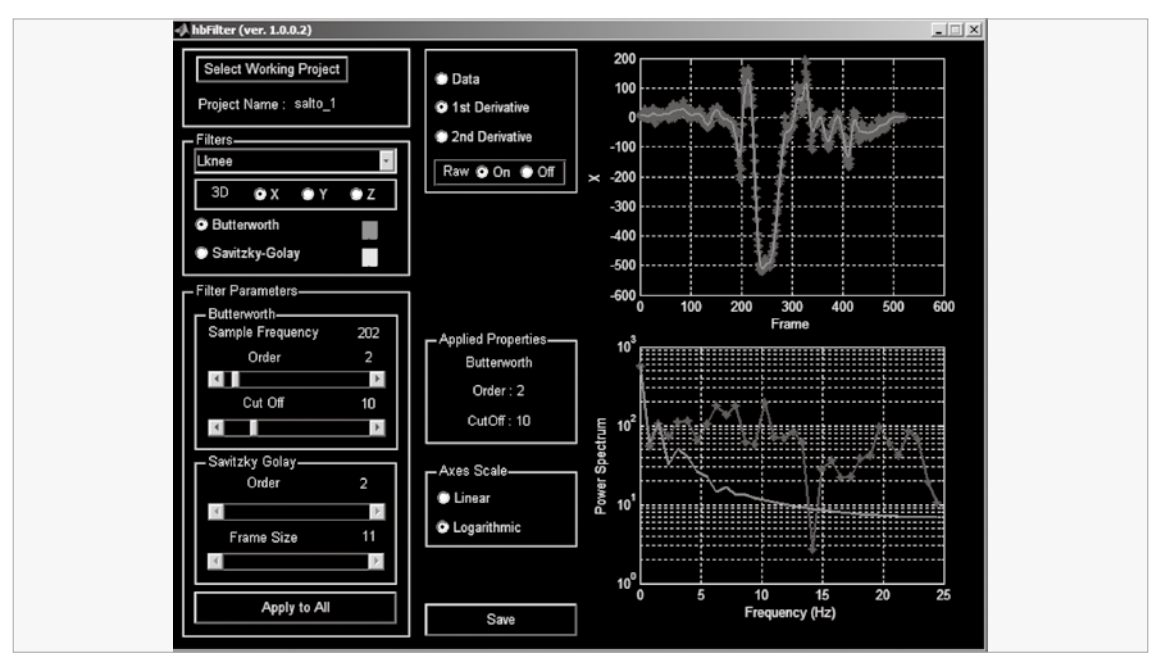

**Şekil 3.** HUBAG yazılımının filtreleme/yumuşatma modülünden (hbFilter) bir ekran görüntüsü

# 3B Canlandırma (hbView)

Bu modül yardımıyla 2B görüntülerden elde edilen ve 3B koordinatları hesaplanan biyomekanik modelin 3B çubuk adam canlandırması gerçekleştirilir. Kullanıcı kayıtları yapılan hareketi istediği bakış açısından inceleyebilir. Ayrıca sayısallaştırılan noktaların uzayda izlediği yolu hareketin canlandırması yapılırken de görebilir. Bu modül yardımıyla kalibrasyon noktalarının hareket alanı içerisindeki konumları da kullanıcı tarafından istendiğinde görülebilir. Böylece kalibrasyon uzayının dışında oluşan hareketler de kullanıcı tarafından fark edilebilir. Bu özellik yardımıyla kalibrasyon kafesinin dışında gerçekleşen hareketlerde hata miktarının daha fazla olabileceği bilinerek farklı önlemler alınmasına imkan yaratılmıştır (Dabnichki ve diğ., 1997). Şekil 4 de 3B canlandırma modülünün ekran görüntüsü verilmiştir. Bu ekran görüntüsünde geriye salto hareketinin 3B çubuk adam olarak canlandırması görülmektedir. Sayısallaştırılan noktalar çubuk adam üzerinde kürelerle temsil edilmiştir Şekildeki modül görüntüsünde ayrıca deneğin sol dizinin uzayda izlediği yol da sürekli çizgi ile gösterilmiştir. Bu izleme işlemi kullanıcının bu özelliği seçmesiyle birlikte sayısallaştırılan her nokta için gözlenebilmektedir.

# Raporlama (hbReport)

Raporlama modülü kullanıcıya araştırdığı antropometrik noktaların uzaysal konum bileşenlerinin zamana göre değişim grafiklerini vermesinin yanında istendiği durumda bu değerleri MS-Excell çalışma tablosu formatında dışarı aktarım imkanını da sağlamaktadır. Böylece MATLAB ortamında analiz yapmaya alışık olmayan kullanıcılar için de analiz imkanı yaratmaktadır. Şekil 5'de raporlama modülünden bir ekran görüntüsü verilmiştir. Burada kullanıcı ilgilendiği antropometrik nokları seçerek grafiklerini gözlemleyebildiği gibi bu noktaların koordinatlarını ham ve/veya filtrelenmiş olarak MS-Excell formatında saklayabilmektedir.

# **TARTIŞMA VE SONUÇ**

Sonuç olarak HUBAG yazılımı akademisyenler ve kas-iskelet sistemlerini analiz etmek isteyen biyomekanikciler, mühendisler, hekimler, fizyoterapistler ve spor bilimcileri için tasarlanmış grafik ara yüzlü kolay kullanım özelliği olan bir yazılımdır. Ayrıca bu yazılım sporcuların tekniklerinin incelenmesi ve geliştirmesinde antrenörler tarafından da kullanılabilir. Yukarıda materyal ve metod kısmında çeşitli modüllerden ekran görüntüleri örnek olarak verilmiştir. Burada yere uyguladığı tepki kuvveti kuvvet platfor-

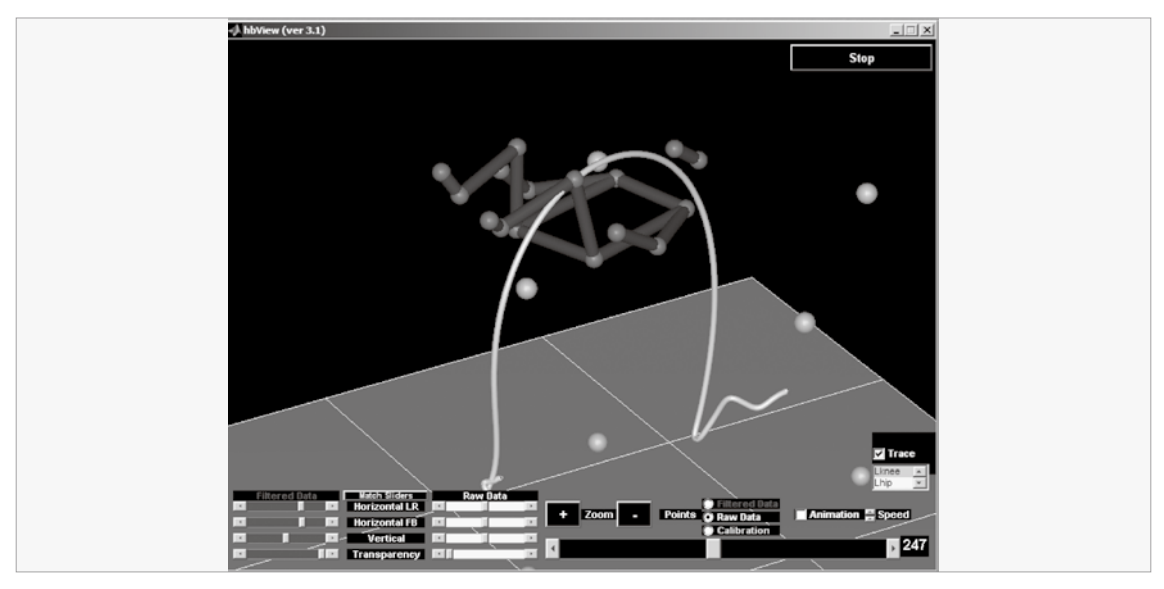

**Şekil 4.** HUBAG yazılımının 3B Canlındırma modülünden (hbView) bir ekran görüntüsü

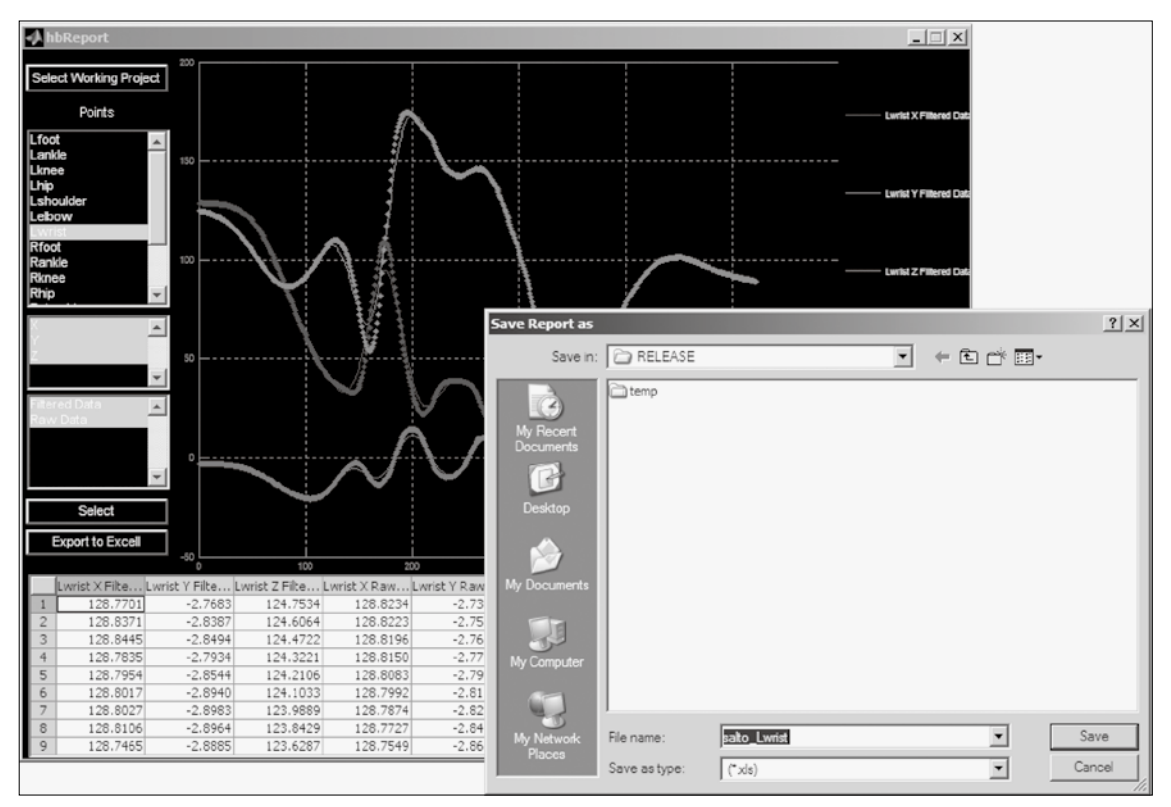

**Şekil 5.** HUBAG yazılımının raporlama modülünden (hbReport) bir ekran görüntüsü

muyla ölçülen bir sporcunun 4 adet hızlı kamerayla çekilmiş görüntüsünden elde edilen geriye salto hareketinin sayısallaştırılması, dönüştürülmesi, filtrelenmesi ve 3B çubuk adam olarak canlandırması görülmektedir.

Yazılım teknik progralamada bir endüstri standartı olmuş olan MATLAB numerik ortamında çalışmaktadır. Böylece yazılım işletim sisteminden ve bilgisayar mimarisinden bağımsız bir hale gelerek işlevselliği arttırılmıştır. Ayrıca yazılımın MATLAB ortamında geliştirilmesinin bir avantajı da veri

toplama araç kutusunu (Data Acquisition Toolbox) kullanarak kuvvet platformu veya elektromiyografi gibi biyomekanik araştırmalarda sıklıkla kullanılan diğer veri toplama cihazlarıyla birlikte hareket analizinin eşzamanlı olarak yapılabilmesidir. Böylece incelenen bir hareketin kinematik verileriyle birlikte kinetik ve nörolojik verileri de elde edilebilmektedir. Bu sayede hareket sırasında oluşan yer tepki kuvveti ve hareketi gerçekleştiren kasların hareket esnasından aktivite düzeyleride belirlenebilmektedir.

Ayrıca MATLAB'la birlikte çalışan geniş alanlı, model tabanlı benzeşim platformu olan SIMULINK'in fiziksel modelleme araçkutusuna (SimMechanics) kinematik verilerin aktarılmasıyla ters dinamik hesaplamalar hızlı bir şekilde yapılabilmektedir. Ters dinamik hesaplamalar hareket sırasında eklemlere uygulanan kuvvet ve momentleri hesaplamada kullanılan biyomekanik analiz metodudur. Genelde uzun hesaplamalar sonucu elde edilen eklem kuvvet ve momentleri fiziksel modelleme araçkutusu kullanılarak gerçekleştiri-

len model yardımıyla kontrollu olarak daha kolay ve hızlı yapılabilmektedir (Amca ve Arıtan, 2008).

Günümüzde birçok ticari hareket analizi yazılımı olmasına rağmen HUBAG MATLAB ortamında yazılmış tam fonksiyonlu ilk yazılımdır. HUBAG yazılımı Hacettepe Üniversitesi ve Akdeniz Üniversitesi biyomekanik laboratuvarlarında kullanılmakta olup birçok araştırma ve calışmada işlevselliğini ispatlamıştır. (Çetin, 2009; Çetin ve Muratlı, 2009).

**Yazar Notu:** HUBAG: Üç Boyutlu Hareket Analizi Yazılımı Hacettepe Teknokent A.Ş. 2008 yılı proje yarışmasında "Fen Bilimleri ve Mühendislik" alanına katılan 34 proje arasından birincilikle ödüllendirilmiştir.

#### *Yazışma Adresi (Corresponding Address):*

*Dr. Serdar ARITAN*

*Hacettepe Üniversitesi, Spor Bilimleri ve Teknolojisi Yüksekokulu,Biyomekanik Araştırma Grubu, 06800 Beytepe / ANKARA*

*E-posta: serdar.aritan@hacettepe.edu.tr*

#### **K AY N A K L A R**

- 1. **Abdel-Aziz YI, Karara HM.** (1971). Direct Linear Transformation From Comparator Coordinates Into Object Space Coordinates In Close-Range Photogrammetry. Proceedings of the ASP/UI Symposium on Close-Range Photogrammetry. American Society of Photogrammetry, Falls Church, V*A, s 1–18***.**
- 2. **Allard P, Stokes IAF, Blanchı JP.** (1995). Three-Dimensional Analysis of Human Movement, Human Kinetics, Champaign, IL, ABD.
- 3. **Amca AM, Arıtan S.** (2008). Olimpik Koparma Kaldırışının Çekiş Evresinin Dinamik Modellenmesi ve Biyomekanik Analizi. IV. Ulusal Biyomekanik Kongresi, 16-17 Ekim, Erzurum, Türkiye.
- 4. **Braüne W, Fischer O.** (1987). The Human Gait. (Çeviri: Maquet P, Furlong R), Springer-Verlag, Heidelberg, Almanya.
- 5. **Çetin, E.** (2009) Hentbolda temel atış hareketinin kinematik analizi..Yayınlanmamış Doktora Tezi. Akdeniz Üniversitesi, Antalya, Türkiye.
- 6. **Çetin E, Muratlı S.** (2009) The effects of stride length on accuracy and non accuracy throwing parameters in team handball. XXII Congress of the International Society of Biomechanics, 5-9 Temmuz, Cape Town, Güney Afrika.
- 7. **Dabnichki P, Lauder M, Arıtan S, Tsirakos D.** (1997). Accuracy evaluation of an on-line kinematic system via dynamic tests. *Journal of Medical Engineering & Technology*, 21:2, 53-66.
- 8. **Oliveira, S. & Stewart, D.E.** (2006) Writing Scientific Software: A Guide For Good Style. Cambridge University Press, New York.
- 9. **Oppenheim, A.V., Schafer, R.W. & Buck, J.R.** (1999) Discrete-Time Signal Processing (2nd ed.). Prentice-Hall, New Jersey.
- 10. Oxford Metrics Group, Oxford, Birleşik Krallıklar, <http://www.peakmotus.com/ products/motus.html> 01.12.2010
- 11. Qualisys AB, Gothenburg, İsveç, http://www.qualisys. com 01.12.2010
- 12. **Savitzky, A. & Golay, M. J. E.** (1964) Smoothing and Differentiation of Data by Simplified Least Squares Procedures. *Analytical Chemistry* , 36(8), 1627-1639.
- 13. SIMI Reality Motion Systems GmbH, Unterschleissheim, Almanya, <http://www.simi. com/en/products/motion/ index.html> 01.12.2010
- 14. The Mathworks Inc., Natick, MA, ABD, <http:// www.mathworks.com/academia/ faculty\_center/ curriculum/>01.12.2010